Comunicazione presentata dalle piccole aziende agroalimentari e da tutte le aziende che utilizzano agronomicamente acque reflue da cantina.

TERZO PROGRAMMA D'AZIONE - Dgr n. 1835 del 25 novembre 2016

Allegato A - Disciplina per la distribuzione agronomica degli effluenti, dei materiali digestati e delle acque reflue comprensiva del programma d'azione per le zone vulnerabili ai nitrati di origine agricola del Veneto

### 1. Collegarsi al portale PIAVe per accedere alla «Comunicazione Nitrati» tramite il link della tabella «Elenco servizi»

ntrast RE

Servi

Des

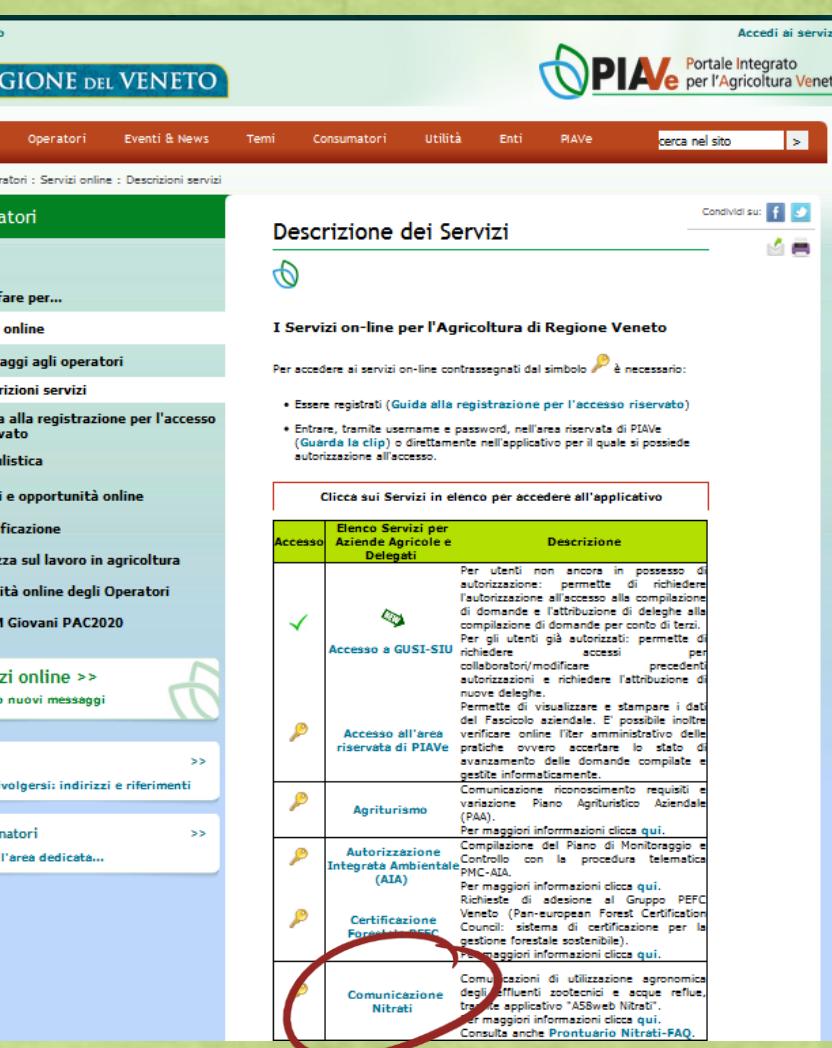

# 2. Entrare nell'ultima comunicazione compilata e aprire una variazione

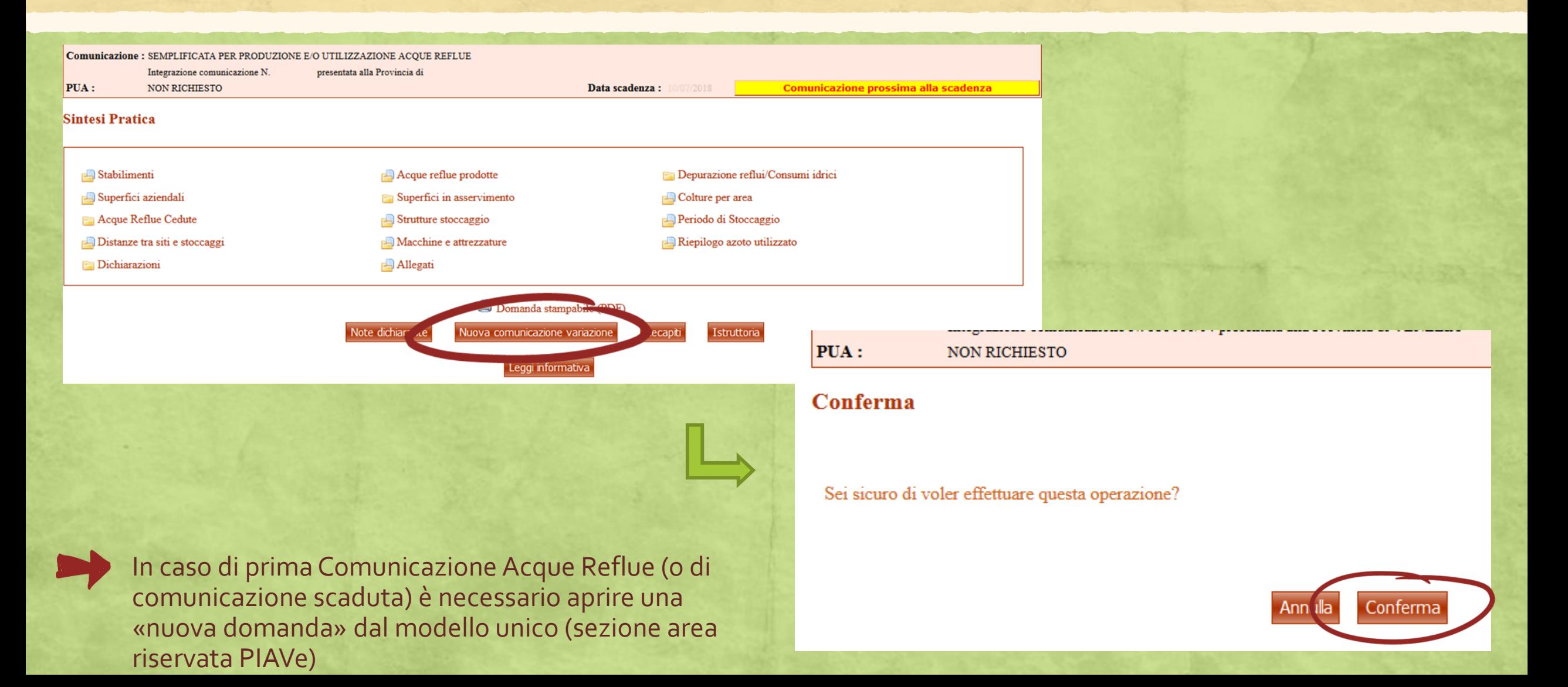

# 3. Inserire o integrare le informazioni, se variate, nella nuova comunicazione

Verificare con molta attenzione le informazioni contenute nelle sezioni:

- Superfici aziendali
- Acque reflue prodotte
- Strutture di stoccaggio
- Riepilogo azoto utilizzato
- Modifica recapito

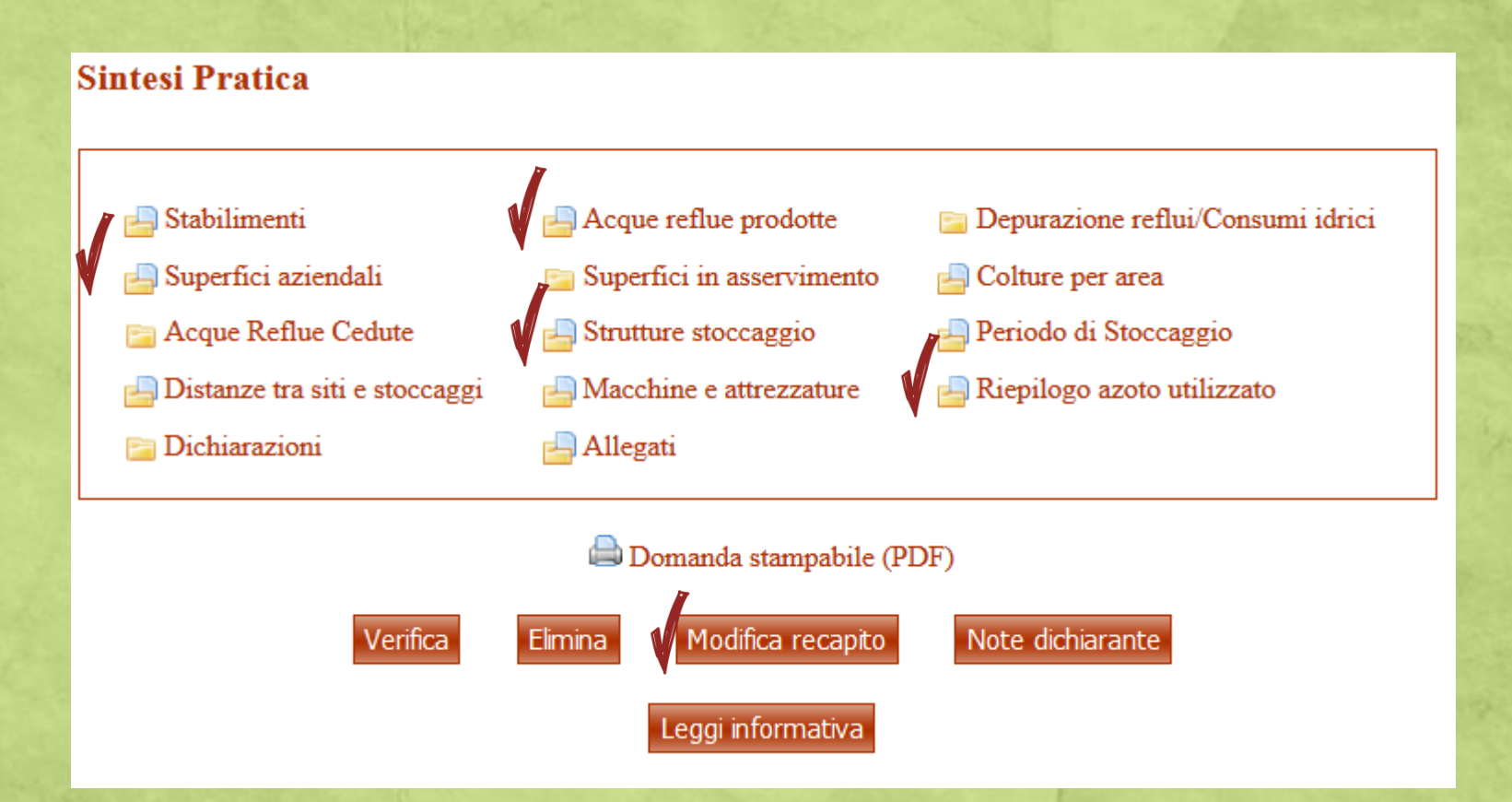

## 4. Verificare la quantità di acque reflue

Quantità di acque reflue da cantina

Procedere con le **Fine** 

#### **< = a 1000 m3 di acque reflue**

**successive pagine**

Procedere con la compilazione della dichiarazione sostitutiva dell'atto di notorietà per le aziende vitivinicole che producono quantità di acque reflue non rilevanti dal punto di vista ambientale

### **> a 1000 m3 di acque reflue**

Procedere con la **verifica** e la **conferma** della Comunicazione, **stampa** della domanda, **sottoscrizione**, **scansione** e **invio con pec** alla Provincia di competenza.

5. Gestione della dichiarazione sostitutiva per la produzione e utilizzazione di acque reflue non rilevanti dal punto di vista ambientale

Si procede a compilare la dichiarazione esclusivamente dall'applicativo A58-WEB se la produzione e utilizzazione di volumi di acque reflue non è superiori a 1.000 m<sup>3</sup>/anno, corrispondenti a quantità totali di azoto entro 250 kg, per apporti massimi ad ettaro di 100 m<sup>3</sup>/anno.

Dalla **sintesi pratica** accedere alla sezione **dichiarazioni** e cliccare su **modifica**, quindi nella «Produzione di acque reflue inferiore ai 250 kg/annui di azoto» selezionare «**si»** dal menu a tendina e inserire **l'anno di produzione** di riferimento delle quantità di acque reflue autodichiarate. A questo punto **salvare** e nella sezione «*sintesi pratica»* **verificare** e successivamente **confermare** la dichiarazione.

### **Dichiarazioni**

 $|S_i|$   $\mathbf{r}|$ Produzione di acque reflue esclusivamente di cantina, inferiore ai 250kg/annui di azo I eriodo di produzione

Azienda del settore lattiero-caseario con produzione superiore a 100.000 litri/anno di a que ratue addizionate con siero, cotta adticello, e acque di processo delle paste filate No  $\vert \mathbf{v} \vert$ 

Salva

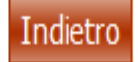

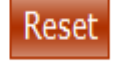

2016

## 6. Stampa dichiarazione e trasmissione

Dopo la conferma, **stampare** la «dichiarazione sostitutiva aziende vitivinicole (PDF)», quindi **sottoscriverla e inviarla tramite PEC**, dopo averla scandita, alla Provincia di competenza insieme ad un documento di identità. La dichiarazione ha validità fino a variazione della produzione di acque reflue da cantina.

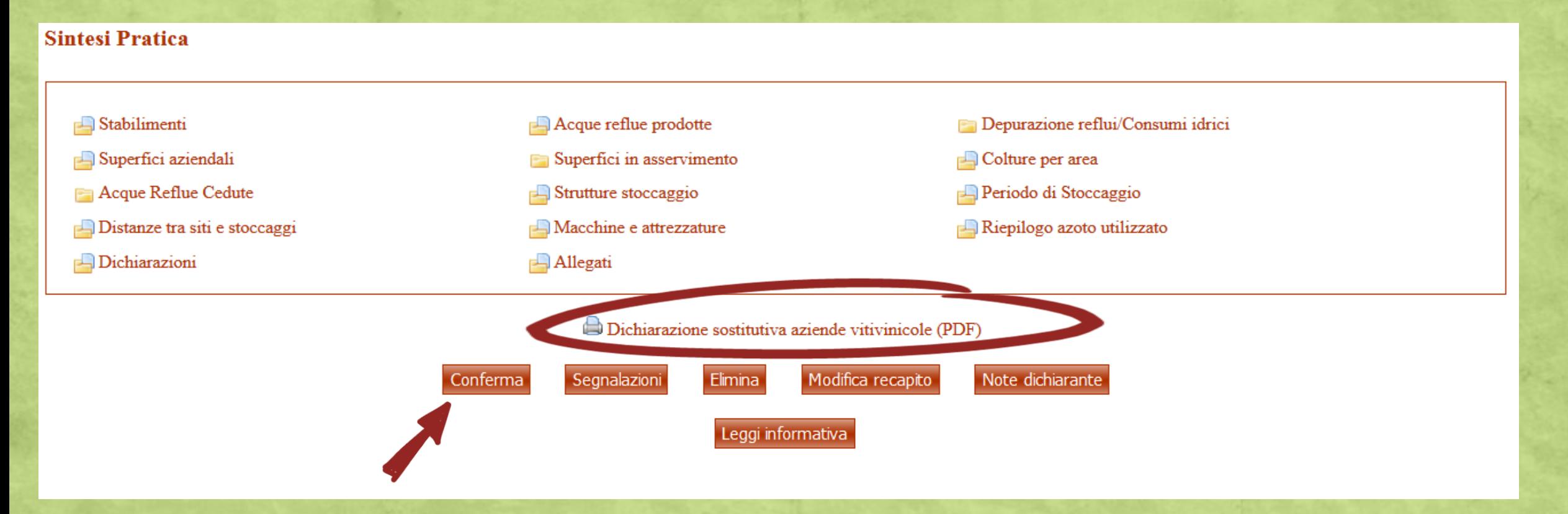

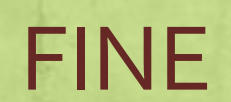

Guida agosto 2017